## Package 'ulrb'

November 17, 2023

<span id="page-0-0"></span>Type Package

Title Unsupervised Learning Based Definition of Microbial Rare Biosphere

Version 0.1.3

Maintainer Francisco Pascoal <fpascoal1996@gmail.com>

Date 2023-11-13

Description A tool to define rare biosphere. 'ulrb' solves the problem of the definition of rarity by replacing human decision with an unsupervised machine learning algorithm (partitioning around medoids, or k-medoids). This algorithm works for any type of microbiome data, provided there is an abundance score for each phylogenetic unit. For validation of this method to several kinds of molecular data and environments, please see Pascoal et al, 2023 (in preparation). Preliminary data suggest this method also works well for non-microbiome data, if there is a species abundance table.

License GPL  $(>= 3)$ 

Encoding UTF-8

LazyData true

Depends  $R$  ( $>= 2.10$ )

**Suggests** knitr, rmarkdown, stringr, test that  $(>= 3.0.0)$ , vegan

Config/testthat/edition 3

RoxygenNote 7.2.3

Imports cluster, dplyr, ggplot2, purrr, rlang, stats, tidyr, clusterSim, gridExtra

VignetteBuilder knitr

URL <https://pascoalf.github.io/ulrb/>

BugReports <https://github.com/pascoalf/ulrb/issues>

NeedsCompilation no

Author Francisco Pascoal [aut, cre] (<<https://orcid.org/0000-0003-2315-358X>>), Paula Branco [aut] (<<https://orcid.org/0000-0002-9917-3694>>), Luís Torgo [aut] (<<https://orcid.org/0000-0002-6892-8871>>),

```
Rodrigo Costa [aut] (<https://orcid.org/0000-0002-5932-4101>),
Catarina Magalhães [aut] (<https://orcid.org/0000-0002-5932-4101>)
```
## Repository CRAN

Date/Publication 2023-11-17 19:50:02 UTC

## R topics documented:

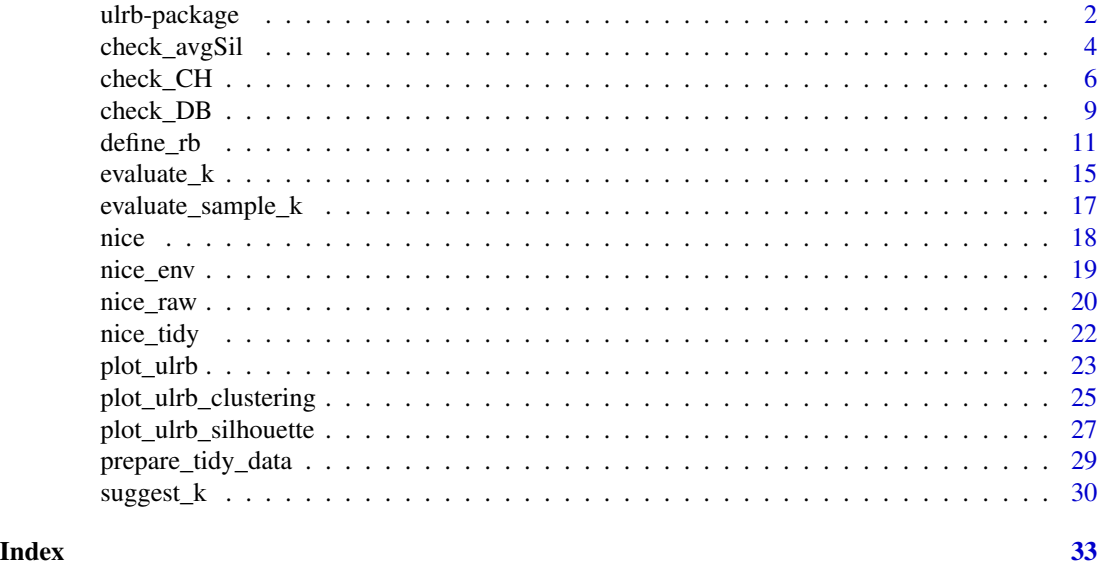

ulrb-package *ulrb: Unsupervised Learning Based Definition of Microbial Rare Biosphere*

## Description

The R package ulrb stands for Unsupervised Machine Learning definition of the Rare Biosphere. As the name suggests, it applies unsupervised learning principles to define the rare biosphere.

More specifically, the partitioning around medoids (k-medoids) algorithm is used to divide phylogenetic units (ASVs, OTUs, Species, . . . ) within a microbial community (usually, a sample) into clusters. The clusters are then ordered based on a user-defined classification vector. By default, our method classifies all phylogenetic units in one of these: "rare", "undetermined" or "abundant". In alternative, we provide functions to help the user decide the number of clusters and we also provide a fully automated option. Besides clustering, we have functions to help you evaluate the clustering quality (e.g. silhouette scores).

For detailed theory behind our reasoning for this definition of the microbial rare biosphere, results and applications, see our paper Pascoal et al., 2023 (in preparation). For more details on the R functions used and data wrangling please see the package documentation.

## Details

<span id="page-1-0"></span>

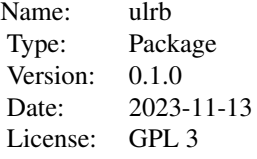

## Author(s)

Francisco Pascoal <fpascoal1996@gmail.com>, Paula Branco <paobranco@gmail.com>, Luis Torgo, Rodrigo Costa <rodrigoscosta@tecnico.ulisboa.pt>, Catarina Magalhães <catarinamagalhaes1972@gmail.com>

Maintainer: Francisco Pascoal

#### References

Pascoal, F., Paula, B., Torgo, L., Costa, R., Magalhães, C. (2023) *Unsupervised machine learning definition of the microbial rare biosphere* Manuscript in preparation.

## Examples

```
library(ulrb)
# nice is an OTU table in wide format
head(nice)
# first, we tidy the "nice" OTU table
sample_names <- c("ERR2044662", "ERR2044663", "ERR2044664",
                  "ERR2044665", "ERR2044666", "ERR2044667",
                  "ERR2044668", "ERR2044669", "ERR2044670")
# If data is in wide format, with samples in cols
nice_tidy <- prepare_tidy_data(nice,
                               sample_names = sample_names,
                               samples_in = "cols")
# second, we apply ulrb algorithm in automatic setting
nice_classification_results <- define_rb(nice_tidy)
```
# third, we plot microbial community and the quality of k-medoids clustering plot\_ulrb(nice\_classification\_results, taxa\_col = "OTU", plot\_all = TRUE)

# In case you want to inspect the result of a particular sample, do: plot\_ulrb(nice\_classification\_results, taxa\_col = "OTU", sample\_id = "ERR2044662")

<span id="page-3-1"></span><span id="page-3-0"></span>

#### Description

Calculates average Silhouette score for a given sample.

## Usage

```
check_avgSil(
  data,
  sample_id = NULL,
  samples_col = "Sample",
  abundance_col = "Abundance",
  range = 3:10,with_plot = FALSE,
  ...
)
```
## **Arguments**

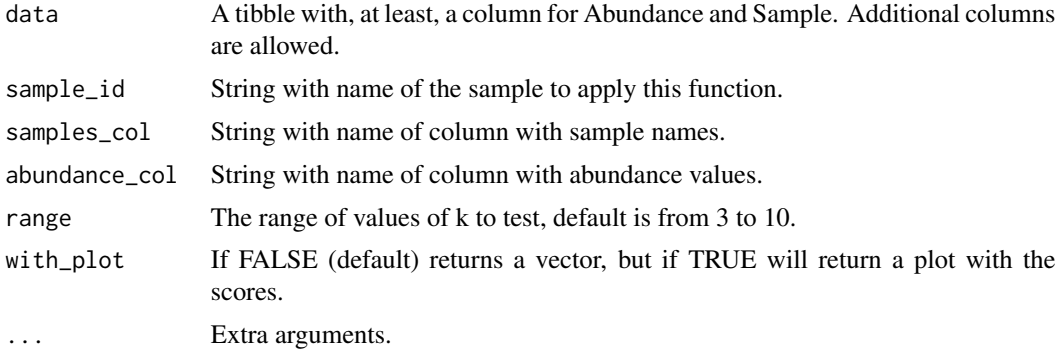

#### Details

The average Silhouette score index provides a sense of cluster definition and separation. It varies between -1 (complete cluster overlap) and 1 (no cluster overlap), the closest to 1, the better. Thus, the k value with highest average Silhouette score is the best k. This is the standard metric used by the ulrb package for automation of the decision of k, in functions [suggest\\_k\(\)](#page-29-1) and [define\\_rb\(\)](#page-10-1).

Note: The average Silhouette score is different from the common calculation of the Silhouette index, which provides a score for each observation in a clustering result. Just like the name says, we are taking the average of all silhouette scores obtained in a clustering result. In this way we can have a single, comparable value for each k we test.

## Data input

This function takes a data.frame with a column for samples and a column for abundance (minimum), but can take any number of other columns. It will then filter the specific sample that you want to <span id="page-4-0"></span>analyze. You can also pre-filter for your specific sample, but you still need to provide the sample ID (sample\_id) and the table always needs a column for Sample and another for Abundance (indicate how you name them with the arguments samples col and abundance col).

## Output options

The default option returns a vector with CH scores for each k. This is a simple output that can then be used for other analysis. However, we also provide the option to show a plot (set with\_plot = TRUE) with the CH score for each k.

Note that this function does not plot the classical Silhouette plot of a clustering result. To do that particular plot, use the function [plot\\_ulrb\\_silhouette\(\)](#page-26-1) instead.

## Explanation of average Silhouette score

To calculate the Silhouette score for a single observation, let:

- a be the mean distance between an observation and all other observations from the same cluster; and
- b be the mean distance between all observations in a cluster and the centroid of the nearest cluster.

The silhouette score (Sil), is given by:

$$
Sil = \frac{(b-a)}{max(a,b)}
$$

Once you have the Silhouette score for all observations in a clustering result, just take the simple mean and get the average Silhouette score.

#### Silhouette score intuition

From the above formula,  $Sil = \frac{(b-a)}{max(a)}$  $\frac{(b-a)}{max(a,b)}$ , it is clear that, for a given observation:

- if  $a > b$ , the Silhouette score approaches 1; this means that the distance between an observation and its own cluster is larger than the distance to the nearest different cluster. This is the distance that must be maximized so that all points in a cluster are more similar with each other, than they are with other clusters.
- if  $a = b$ , then the Silhouette score is 0; this means that the distance between the observation and its own cluster is equivalent to distance between the nearest different cluster.
- if  $a < b$ , then the Silhouette score approaches -1; in this situation, an observation is nearer the nearest different cluster, than it is to its own cluster. Thus, a negative score indicates that the observation is not in the correct cluster.

#### average Silhouette score intuition

If we take the average of the Silhouette score obtained for each observation in a clustering result, then we have the ability to compare the overall success of that clustering with another clustering. Thus, if we compare the average Silhouette score across different k values, i.e. different number of clusters, we can select the k with highest average Silhouette score.

## Value

Vector with average Silhouette score index for each pre-specified k.

## <span id="page-5-0"></span>References

Rousseeuw, P. J. (1987). Silhouettes: A graphical aid to the interpretation and validation of cluster analysis. Journal of Computational and Applied Mathematics, 20(C), 53–65.

## See Also

[define\\_rb\(\)](#page-10-1), [suggest\\_k\(\)](#page-29-1), [cluster::pam\(\)](#page-0-0), [cluster::silhouette\(\)](#page-0-0)

## Examples

```
library(dplyr)
# Just scores
check_avgSil(nice_tidy, sample_id = "ERR2044662")
# To change range
check_avgSil(nice_tidy, sample_id = "ERR2044662", range = 4:11)
# To see a simple plot
check_avgSil(nice_tidy, sample_id = "ERR2044662", range = 4:11, with_plot=TRUE)
```
#### <span id="page-5-1"></span>check\_CH *Check Calinsky-Harabasz index*

## Description

Calculates Calinsky-Harabasz pseudo F-statistic (CH) for a given sample

## Usage

```
check_CH(
  data,
  sample_id,
  samples_col = "Sample",
  abundance_col = "Abundance",
  range = 3:10,
 with_plot = FALSE,
  ...
)
```
#### Arguments

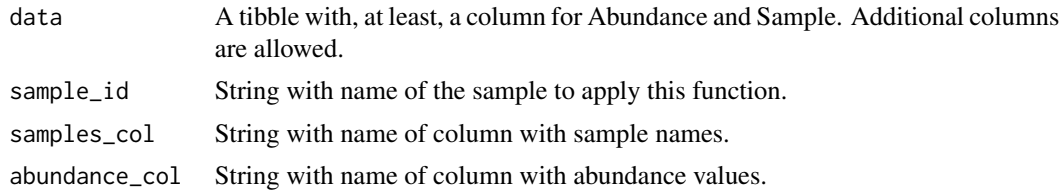

<span id="page-6-0"></span>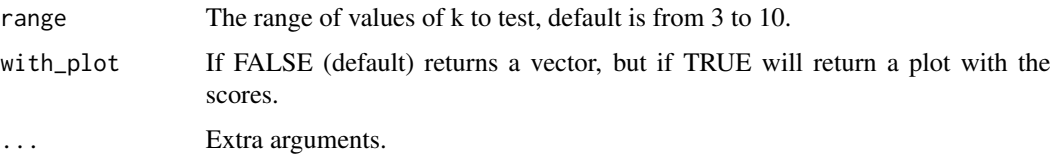

## Details

CH is an index used to decide the number of clusters in a clustering algorithm. This function, [check\\_CH\(\)](#page-5-1), calculates the CH index for every k in a pre-specified range of values. Thus providing a score for each number of clusters tested  $(k)$ . The default range of cluster values  $(k)$  is range = 3:10 (see why this is in Pascoal et al., 2023). However, this function may calculate the CH index for all possible k's.

Note that CH index is not an absolute value that indicates the quality of a single clustering. Instead, it allows the comparison of clustering results. Thus, if you have several clusterings, the best one will be the one with higher CH index.

#### Data input

This function takes a data.frame with a column for samples and a column for abundance (minimum), but can take any number of other columns. It will then filter the specific sample that you want to analyze. You can also pre-filter for your specific sample, but you still need to provide the sample ID (sample\_id) and the table always needs a column for Sample and another for Abundance (indicate how you name them with the arguments samples\_col and abundance\_col).

#### Output options

The default option returns a vector with CH scores for each k. This is a simple output that can then be used for other analysis. However, we also provide the option to show a plot (set with\_plot = TRUE) with the CH score for each k.

## Explanation of Calinsky-Harabasz index

The CH index is a variance ratio criterion, it measures both separation and density of the clusters. The higher, the better, because it means that the points within the same cluster are close to each other; and the different clusters are well separated.

You can see CH index as:

$$
CH = \frac{inter-clusteringersion}{intra-clusteringersion}
$$

To calculate inter-cluster:

Let  $k$  be the number of clusters and BGSS be the Between-group sum of squares,

inter-cluster dispersion is

$$
\frac{BGSS}{(k-1)}
$$

To calculate BGSS:

Let  $n_k$  be the number of observations in a cluster, C be the centroid of the dataset (barycenter) and  $C_k$  the centroid of a cluster,

$$
BGSS = \sum_{k=1}^{k} n_k * |C_k - C|^2
$$

<span id="page-7-0"></span>Thus, the BGSS multiplies the distance between the cluster centroid and the centroid of the whole dataset, by all observations in a given cluster, for all clusters.

To calculate intra-cluster dispersion:

Let  $WGSS$  be the Within Group Sum of Squares and N be the total number of observations in the dataset.

intra-cluster dispersion

$$
\frac{WGSS}{(N-1)}
$$

Let  $X_i$ k be i'th observation of a cluster and  $n_k$  be the number of observations in a cluster.

$$
WGSS = \sum_{k=1}^{k} \sum_{i=1}^{n_k} |X_i k - C_k|
$$

Thus, WGSS measures the distance between observations and their cluster center; if divided by the total number of observations, then gives a sense of intra-dispersion.

Finally, the CH index can be given by:

$$
CH = \frac{\sum_{k=1}^{k} n_k * |C_k - C|^2}{\sum_{k=1}^{k} \sum_{i=1}^{n_k} |X_i k - C_k|} \frac{(N - k)}{(k - 1)}
$$

## Value

Vector or plot with Calinsky-Harabasz index for each pre-specified k.

## References

Calinski, T., & Harabasz, J. (1974). A dendrite method for cluster analysis. Communications in Statistics - Theory and Methods, 3(1), 1–27.

Pascoal et al., 2023 (manuscript in preparation)

## See Also

[clusterSim::index.G1](#page-0-0)

## Examples

```
library(dplyr)
# Just scores
check_CH(nice_tidy, sample_id = "ERR2044662")
```
# To change range

## <span id="page-8-0"></span>check\_DB 9

```
check_CH(nice\_tidy, sample_id = "ERR2044662", range = 4:11)# To see a simple plot
check_CH(nice_tidy, sample_id = "ERR2044662", range = 4:11, with_plot=TRUE)
```
#### check\_DB *Check Davies-Bouldin Index*

## Description

Calculates Davies-Bouldin (DB)Index for a given sample.

## Usage

```
check_DB(
  data,
  sample_id,
  samples_col = "Sample",
  abundance_col = "Abundance",
  range = 3:10,with_plot = FALSE,
  ...
\lambda
```
## Arguments

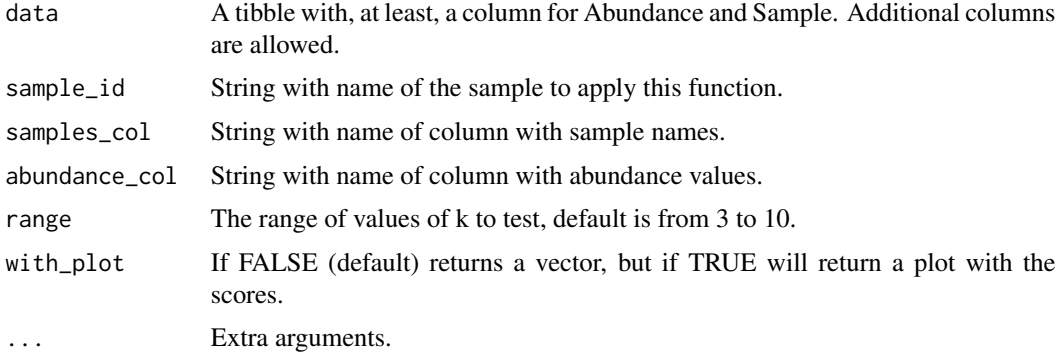

## Details

DB is an index used to decide the number of clusters in a clustering algorithm. This function, [check\\_DB\(\)](#page-8-1), calculates the DB index for every k in a pre-specified range of values. Thus providing a score for each number of clusters tested  $(k)$ . The default range of cluster values  $(k)$  is range = 3:10 (see why this is in Pascoal et al., 2023). However, this function may calculate the DB index for all possible k's.

Note that DB index is not an absolute value that indicates the quality of a single clustering. Instead, it allows the comparison of clustering results. Thus, if you have several clusterings, the best one will be the one with higher DB index.

## Data input

This function takes a data.frame with a column for samples and a column for abundance (minimum), but can take any number of other columns. It will then filter the specific sample that you want to analyze. You can also pre-filter for your specific sample, but you still need to provide the sample ID (sample\_id) and the table always needs a column for Sample and another for Abundance (indicate how you name them with the arguments samples\_col and abundance\_col).

## Output options

The default option returns a vector with DB scores for each k. This is a simple output that can then be used for other analysis. However, we also provide the option to show a plot (set with\_plot = TRUE) with the DB score for each k.

#### Explanation of Davies-Bouldin index

The DB index (Davies and Bouldin, 1979) is an averaged measure of cluster similarity to the closest cluster. This provides a sense of how separated the clusters are.

Lower DB scores are better, because they represent more distinct clusters. Higher values of DB indicate overlapping clusters.

Let N be the number of clusters and  $R_i$  the similarity between the i'th cluster and the cluster most similar to it. The DB index is calculated as the mean similarity between each cluster and the most similar cluster,

$$
DB = \frac{1}{N} \sum_{i=1}^{N} R_i
$$

Thus,  $R_i$  is the maximum similarity among all possible combinations of  $R_i j$ , with  $i \neq j$ .

To get  $R_{i,j}$ , let  $S_i$  be the intra-cluster dispersion of i,  $S_j$  be the intra-cluster dispersion of cluster j and  $M_{i}j$  be the distance between clusters i and j.

The similarity between any two clusters,  $i$  and  $j$ , is:

$$
R_{ij} = \frac{S_i + S_j}{M_i j}
$$

The distance between any two clusters,  $M_{i,j}$ , is measured as the distance between the centroids of both clusters,  $|C_i - C_j|$ .

The dispersion of clusters,  $S_i$ , provides a sense of intra-dispersion of a given cluster.

To calculate  $S_i$ , let  $T_i$  and  $T_j$  be the number of observations in i and j, respectively; let  $X_j$  be the value for j'th observation (again,  $i \neq j$ ).

$$
S_i = \sqrt{\frac{1}{T_i} \sum_{j=1}^{T_i} |X_j - C_i|}
$$

Note that this is the case for euclidean distances.

#### <span id="page-10-0"></span>define\_rb 11

## Value

A vector or plot with Davies-Bouldin index for each pre-specified k in a given sample.

## References

Davies, D. L., & Bouldin, D. W. (1979). A Cluster Separation Measure. IEEE Transactions on Pattern Analysis and Machine Intelligence, PAMI-1(2).

## See Also

[clusterSim::index.DB\(\)](#page-0-0)

## Examples

```
library(dplyr)
# Just scores
check_DB(nice_tidy, sample_id = "ERR2044662")
# To change range
check_DB(nice\_tidy, sample_id = "ERR2044662", range = 4:11)# To see a simple plot
check_DB(nice_tidy, sample_id = "ERR2044662", range = 4:11, with_plot=TRUE)
```
<span id="page-10-1"></span>define\_rb *Define Rare Biosphere*

## Description

Classifies species in each sample into either "Rare", "Undetermined" or "Abundant". Other classifications are allowed.

## Usage

```
define_rb(
  data,
  classification_vector = c("Rare", "Undetermined", "Abundant"),
  samples_col = "Sample",
  abundance_col = "Abundance",
  simplified = FALSE,
  automatic = FALSE,
  index = "Average Silhouette Score",
  ...
)
```
## <span id="page-11-0"></span>**Arguments**

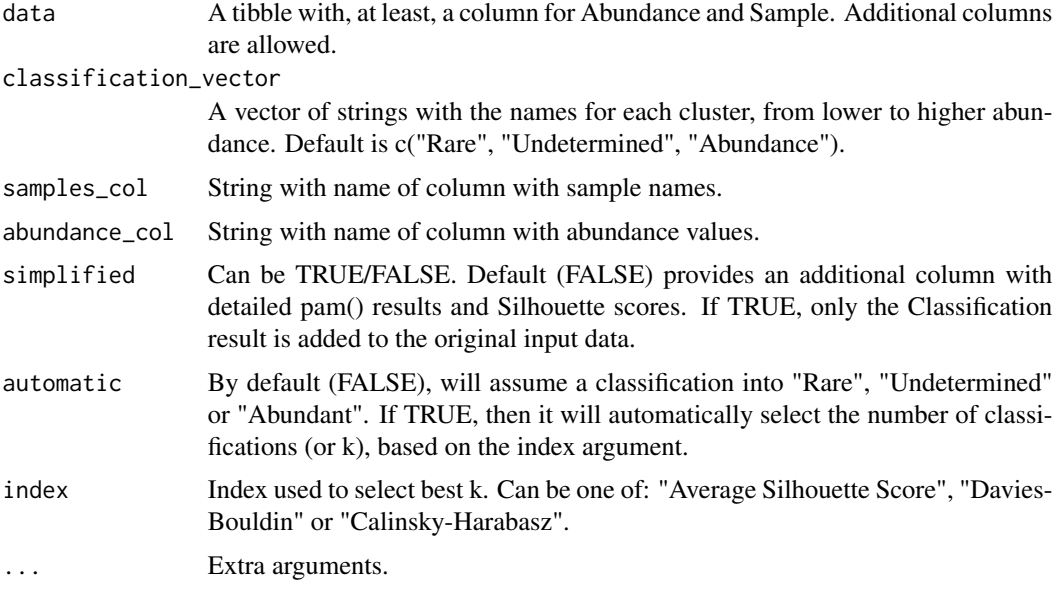

#### Details

#### **Overview**

Function to cluster species abundance with partition around medoids algorithm (Kaufman and Rousseuw. 1991). By default, we propose the division into three clusters  $(k = 3)$ , which can have the convenient description of: "rare", "undetermined" and "abundant". The phylogenetic units from the cluster with lowest median abundance is considered to be the "rare biosphere".

#### The classification vector

The classification vector (argument classification\_vector) represents the different clusters to be used, by ascending order of median abundance. To change the number of clusters, change the number of elements in the classification vector, but order matters! Depending on the number of clusters used, you can change the meaning that best applies to your research.

For example, you can use a classification vector with the designations: "very rare", "rare", "abundant" and "very abundant"; which would apply a  $k = 4$  underneath. It is possible to use any number of clusters, as long as they are within 2 and the maximum possible k.

The maximum possible k is the number of different abundance scores observed in a single sample. Note, however, that we do not recommend any clustering for  $k > 10$  and we also don't recommend k = 2 (we explain in more detail in Pascoal et al., 2023; and in the vignette vignette("explore-classifications").

## Automatic selection of the number of clusters

To automatically decide the number of clusters (i.e., the value of k), it is possible to do so with the argument **automatic=TRUE**. For details on complete automation of  $define\_rb()$ , please see the documentation for suggest $\lfloor k \rfloor$ . Briefly, the k with best average Silhouette score is selected from a range of k values between 3 and 10. It is possible to decide k based on other indices ("Davies-Bouldin" or "Calinsky-Harabasz").

If you want a more fine grained analysis of k values, we provide several functions:

#### <span id="page-12-0"></span>define\_rb 13

- [evaluate\\_k\(\)](#page-14-1);
- [check\\_avgSil\(\)](#page-3-1);
- [check\\_DB\(\)](#page-8-1);
- [check\\_CH\(\)](#page-5-1).

## Verify clustering results

If half of the taxa of any cluster got a Silhouette score below 0.5 in any sample, then a warning is provided. The warning provides the number of times this issue occurred. You can inspect other alternatives to reduce the occurrences of a bad clustering, but it is possible that, in some situations, you just can't find an optimal clustering.

The detailed output gives you access to all of the clustering results:

- pam\_object is a list with the original results from the k-medoids clustering, see cluster:: pam() documentation.
- Level is an integer indicating the specific cluster attributed by the [cluster::pam\(\)](#page-0-0) function for each observation. Its order is random.
- Silhouette\_scores provides the Silhouette score obtained for each observation, i.e. a score for each taxa.
- Cluster\_median\_abundance provides the median taxa abundance of each cluster.
- median\_Silhouette provides the median Silhouette score obtained for each cluster.
- Evaluation indicates if the silhouette score obtained for a given observation is below the median Silhouette of its cluster and sample.

You can make your own plots and analysis, but we also provide another function, [plot\\_ulrb\(\)](#page-22-1), which illustrates the results obtained.

## Partition around medoids (pam)

To calculate k-medoids, we used the partition around medoids (pam) algorithm, which was described in Chapter 2 of "Finding Groups in Data: An Introduction to Cluster Analysis." (Kaufman and Rousseeuw, 1991) and implemented by the cluster package with the [cluster::pam\(\)](#page-0-0) function.

Briefly, the pam algorithm is divided into two main phases: build and swap.

The first phase (build) selects k observations as cluster representatives. The first observation selected as representative is the one that minimizes the sum of the dissimilarities to the remaining observations. The second, third and so on repeat the same process, until k clusters have been formed.

The **build** steps are:

1 - Propose a centroid with observation, i, which has not been selected as a centroid yet

2 - Calculate the distance between another observation, j, and its most similar observation,  $D_i$ ; and calculate the difference with the proposed centroid, *i*, i.e.,  $d(j, i)$ 

3 - If  $d(j, i) > 0$ , then calculate its contribution to the centroid:

$$
max(D_j - d(j, i), 0)
$$

4 - Calculate the total gain obtained by  $i$ ,

$$
\sum_j C_{ji}
$$

<span id="page-13-0"></span>5 - From all possible centroids, select the one that maximizes the previous total gain obtained,

$$
max_i \sum_j C_{ji}
$$

6 - Repeat until k observations have been selected as cluster representatives.

The purpose of the next phase, swap, is to improve the representatives for the clusters. The principle is to swap the cluster representative between all possibilities and calculate the value sum of dissimilarities between each observation and the closest centroid. The swapping continues until no more improvement is possible, i.e., when the minimum sum of dissimilarities of the clusters is reached.

#### Notes:

Understand that **ulrb** package considers each sample as an independent community of phylogenetic units, which means clustering is also independent across different samples. Thus, be aware that you will have clustering results and metrics for each single sample, which is why we also provide some functions to analyze results across any number of samples (see: [plot\\_ulrb\(\)](#page-22-1) for clustering results and [evaluate\\_k\(\)](#page-14-1) for k selection).

#### Value

The input data.frame with extra columns containing the classification and additional metrics (if  $detailed = TRUE$ ).

#### References

Kaufman, L., & Rousseuw, P. J. (1991). Chapter 2 in book Finding Groups in Data: An Introduction to Cluster Analysis. Biometrics, 47(2), 788.

#### See Also

[suggest\\_k\(\)](#page-29-1), [evaluate\\_k\(\)](#page-14-1), [plot\\_ulrb\(\)](#page-22-1), [cluster::pam\(\)](#page-0-0)

## Examples

```
library(dplyr)
# Sample ID's
sample_names <- c("ERR2044662", "ERR2044663", "ERR2044664",
                   "ERR2044665", "ERR2044666", "ERR2044667",
                   "ERR2044668", "ERR2044669", "ERR2044670")
# If data is in wide format, with samples in cols
nice_tidy <- prepare_tidy_data(nice,
                               sample_names = sample_names,
                               samples_in = "cols")
# Straightforward with tidy format
define_rb(nice_tidy)
```
#Closer look

#### <span id="page-14-0"></span> $\alpha$  evaluate\_k 15

```
classified_table <- define_rb(nice_tidy)
classified_table %>%
select(Sample, Abundance, Classification) %>%
head()
# Automatic decision, instead of a predefined definition
define_rb(nice_tidy, automatic = TRUE) %>% select(Sample, Abundance, Classification)
# Automatic decision, using Davies-Bouldin index,
# instead of average Silhouette score (default)
define_rb(nice_tidy, automatic = TRUE, index = "Davies-Bouldin") %>%
select(Sample, Abundance, Classification)
# User defined classifications
user_classifications <- c("very rare",
                          "rare",
                          "undetermined",
                          "abundant",
                          "very abundant")
define_rb(nice_tidy, classification_vector = user_classifications) %>%
select(Sample, Abundance, Classification)
# Easy to incorporate in big pipes
# Remove Archaea
# Remove taxa below 10 reads
# Classify according to a different set of classifications
nice_tidy %>%
 filter(Domain != "sk__Archaea") %>%
 filter(Abundance > 10) %>%
 define_rb(classification_vector = c("very rare",
                                     "rare",
                                     "abundant",
                                     "very abundant")) %>%
 select(Sample, Abundance, Classification)
 # An example that summarises results
nice_tidy %>%
 filter(Domain != "sk__Archaea") %>%
 filter(Abundance > 10) %>%
 define_rb(classification_vector = c("very rare",
                                     "rare",
                                     "abundant",
                                     "very abundant")) %>%
 select(Sample, Abundance, Classification) %>%
 group_by(Sample, Classification) %>%
 summarise(totalAbundance = sum(Abundance))
```
<span id="page-14-1"></span>evaluate\_k *Evaluate k from all samples in a dataset*

## Description

This function extends [evaluate\\_sample\\_k\(\)](#page-16-1) for any number of samples in a dataset.

#### Usage

```
evaluate_k(
  data,
  range = 3:10,
  samples_col = "Sample",
  abundance_col = "Abundance",
 with_plot = FALSE,
  ...
)
```
## Arguments

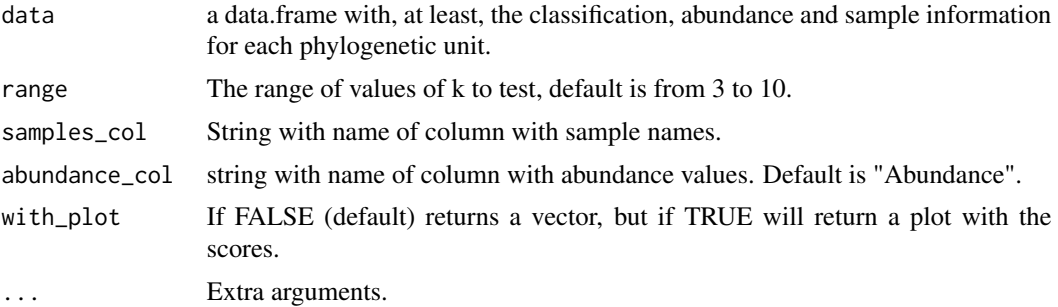

## Details

The plot option (with\_plot = TRUE) provides centrality metrics for all samples used.

For more details on indices calculation, please see the documentation for evaluate\_sample\_ $k()$ , [check\\_DB\(\)](#page-8-1), [check\\_CH\(\)](#page-5-1) and [check\\_avgSil\(\)](#page-3-1).

## Value

A nested data.frame (or a plot) with three indices for each k and for each sample.

## See Also

[evaluate\\_sample\\_k\(\)](#page-16-1), [check\\_DB\(\)](#page-8-1), [check\\_CH\(\)](#page-5-1), [check\\_avgSil\(\)](#page-3-1), [suggest\\_k\(\)](#page-29-1)

## Examples

library(dplyr)

- #' evaluate\_k(nice\_tidy)
- # To make simple plot

<span id="page-15-0"></span>

```
evaluate_k(nice_tidy, range = 4:11, with_plot =TRUE)
```
<span id="page-16-1"></span>evaluate\_sample\_k *Evaluate sample k*

## Description

This functions calculates three indices (Davies-Bouldin, Calinsky-Harabasz and average Silhouette score) for each k. Calculations are made for a single sample and for a default range of k that goes from 3 to 10.

## Usage

```
evaluate_sample_k(
  data,
  sample_id,
  samples_col = "Sample",
  abundance_col = "Abundance",
  range = 3:10.
 with_plot = FALSE,
  ...
)
```
## Arguments

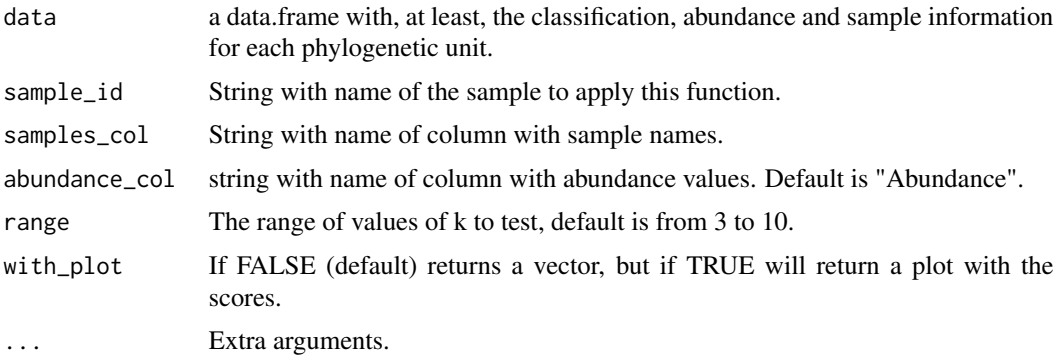

## Details

Note: To get the indices for all samples, use [evaluate\\_k\(\)](#page-14-1) instead.

## Data input

This function takes a data.frame with a column for samples and a column for abundance (minimum), but can take any number of other columns. It will then filter the specific sample that you want to analyze. You can also pre-filter for your specific sample, but you still need to provide the sample ID

<span id="page-17-0"></span>(sample\_id) and the table always needs a column for Sample and another for Abundance (indicate how you name them with the arguments samples\_col and abundance\_col).

## Output options

The default option returns a data.frame with Davies-Bouldin, Calinsky-Harabasz and average Silhouette scores for each k. This is a simple output that can then be used for other analysis. However, we also provide the option to show a plot (set with\_plot = TRUE).

## Three indices are calculated by this function:

- Davies-Bouldin with [check\\_DB\(\)](#page-8-1);
- Calinsky-Harabasz with [check\\_DB\(\)](#page-8-1);
- average Silhouette score [check\\_avgSil\(\)](#page-3-1).

## Value

A data.frame (or plot) with several indices for each number of clusters.

## See Also

```
check_CH(), check_DB(), check_avgSil(), suggest_k(), evaluate_k()
```
#### Examples

```
library(dplyr)
#
evaluate_sample_k(nice_tidy, sample_id = "ERR2044662")
# To change range
evaluate_sample_k(nice_tidy, sample_id = "ERR2044662", range = 4:11)
# To make simple plot
evaluate_sample_k(nice_tidy, sample_id = "ERR2044662", range = 4:11, with_plot =TRUE)
```
<span id="page-17-1"></span>

nice *V4-V5 16S rRNA gene amplicons, clean OTU table (N-ICE, 2015)*

#### **Description**

Table in "wide" format with abundance and taxonomic classification of each OTU.

#### Usage

nice

#### <span id="page-18-0"></span>nice\_env 19

## Format

nice:

A data frame with 524 rows and 17 columns:

ERR2044662, ERR2044663, ERR2044664, ERR2044665, ERR2044666, ERR2044667, ERR2044668, ERR2044669 and ERR2044669 Sample ID

OTU OTU ID

Domain Domain level classification of OTU

Phylum Phylum level classification of OTU

Class Class level classification of OTU

Order Order level classification of OTU

Family Family level classification of OTU

Genus Genus level classification of OTU

Species Species level classification of OTU ...

## Details

This OTU table was cleaned so that it only includes samples from 16S rRNA amplicon sequencing and no eukaryotes (similarly to Pascoal et al., 2022). Additionally, we added a column with a ID for each OTU.

For details on raw data, see [nice\\_raw](#page-19-1)

#### Source

<https://www.ebi.ac.uk/metagenomics/studies/MGYS00001922#analysis>

## References

• Pascoal, F., Costa, R., Assmy, P., Duarte, P., & Magalhães, C. (2022). Exploration of the Types of Rarity in the Arctic Ocean from the Perspective of Multiple Methodologies. Microbial Ecology, 84(1), 59–72. https://doi.org/10.1007/s00248-021-01821-9

#### See Also

[nice\\_tidy\(\)](#page-21-1), [nice\\_raw,](#page-19-1) [nice\\_env](#page-18-1)

<span id="page-18-1"></span>nice\_env *Metadata of samples from OTU tables (N-ICE, 2015)*

## Description

This dataset provides information on the samples used for the N-ICE dataset.

#### Usage

nice\_env

## Format

nice\_tidy: A data frame with 4716 rows and 10 columns: Sample Sample ID used in the original study ENA\_ID Sample ID equivalent to Sample in the OTU table Month Month of sampling Region Ocean region of sampling event Water.mass Water mass of sampling event Latitude Latitude of sampling event Longitude Longitude of sampling event

## Details

Based on de Sousa et al., 2019.

## Source

<https://link.springer.com/article/10.1007/s00248-021-01821-9>

## References

• de Sousa, A. G. G., Tomasino, M. P., Duarte, P., Fernández-Méndez, M., Assmy, P., Ribeiro, H., Surkont, J., Leite, R. B., Pereira-Leal, J. B., Torgo, L., & Magalhães, C. (2019). Diversity and Composition of Pelagic Prokaryotic and Protist Communities in a Thin Arctic Sea-Ice Regime. Microbial Ecology, 78(2), 388–408.

## See Also

[nice,](#page-17-1) [nice\\_raw,](#page-19-1) [nice\\_tidy](#page-21-1)

<span id="page-19-1"></span>nice\_raw *V4-V5 16S rRNA gene amplicons, raw OTU table (N-ICE, 2015)*

## Description

This is the "raw" data for the N-ICE dataset.

#### Usage

nice\_raw

<span id="page-19-0"></span>

#### <span id="page-20-0"></span>nice\_raw 21

## Format

nice\_raw:

A data frame with 524 rows and 17 columns:

ERR2044662, ERR2044663, ERR2044664, ERR2044665, ERR2044666, ERR2044667, ERR2044668, ERR2044669 and ERR Sample ID

OTU OTU ID

Domain Domain level classification of OTU

Phylum Phylum level classification of OTU

Class Class level classification of OTU

Order Order level classification of OTU

Family Family level classification of OTU

Genus Genus level classification of OTU

Species Species level classification of OTU ...

## Details

The original sequencing results are available at European Nucleotide Archive (accession number: PRJEB15043). Those reads were processed into OTUs by MGnify platform (Study: MGYS00001922). The later study accession provides the table used in here.

This table contains the taxonomy and an abundance score for each taxonomic lineage, which we will refer to as "OTU" (Operational OTU) for simplicity sake.

For details on the sampling campaign in the Arctic ocean, sequencing protocols and bioinformatic processing, please see ref (de Sousa et al., 2019).

## Source

<https://www.ebi.ac.uk/metagenomics/studies/MGYS00001922#analysis>

## References

• de Sousa, A. G. G., Tomasino, M. P., Duarte, P., Fernández-Méndez, M., Assmy, P., Ribeiro, H., Surkont, J., Leite, R. B., Pereira-Leal, J. B., Torgo, L., & Magalhães, C. (2019). Diversity and Composition of Pelagic Prokaryotic and Protist Communities in a Thin Arctic Sea-Ice Regime. Microbial Ecology, 78(2), 388–408. https://doi.org/10.1007/s00248-018-01314-2

## See Also

[nice\(\)](#page-17-1), [nice\\_tidy,](#page-21-1) [nice\\_env](#page-18-1)

<span id="page-21-1"></span><span id="page-21-0"></span>

## Description

Original OTU table [\(nice\)](#page-17-1) in "long" format.

#### Usage

nice\_tidy

## Format

nice\_tidy: A data frame with 4716 rows and 10 columns: Sample Sample ID Abundance Abundance OTU OTU ID Domain Domain level classification of OTU Phylum Domain level classification of OTU Class Domain level classification of OTU Order Domain level classification of OTU Family Domain level classification of OTU Genus Domain level classification of OTU Species Domain level classification of OTU ...

## Details

A new column (Sample) includes the sample identifiers and a new column (Abundance) includes the abundance for each OTU. For details on OTU table processing see help pages for [nice](#page-17-1) and [nice\\_raw.](#page-19-1)

Some details on N-ICE dataset:

This dataset resulted from the Norwegian Young Sea Ice expedition (N-ICE) in 2015 (Granskog et al., 2018). The sample processing and DNA sequencing were described in de Sousa et al., 2019, the bioinformatic processing was performed by the MGnify platform (v5) (Mitchell et al., 2020).

Since the purpose of this dataset if for creating examples and testing the package, we did not apply strict quality control to the final OTU table. Thus, we didn't remove singletons, etc. However, we did remove any non-prokarotic OTUs and organelles, if any (Pascoal et al., 2022).

## Source

<https://www.ebi.ac.uk/metagenomics/studies/MGYS00001922#analysis>

#### <span id="page-22-0"></span>plot\_ulrb 23

## References

- Mitchell, A. L., Almeida, A., Beracochea, M., Boland, M., Burgin, J., Cochrane, G., Crusoe, M. R., Kale, V., Potter, S. C., Richardson, L. J., Sakharova, E., Scheremetjew, M., Korobeynikov, A., Shlemov, A., Kunyavskaya, O., Lapidus, A., & Finn, R. D. (2019). MGnify: the microbiome analysis resource in 2020. Nucleic Acids Research, 48(D1), D570–D578.
- Granskog, M. A., Fer, I., Rinke, A., & Steen, H. (2018). Atmosphere-Ice-Ocean-Ecosystem Processes in a Thinner Arctic Sea Ice Regime: The Norwegian Young Sea ICE (N-ICE2015) Expedition. Journal of Geophysical Research: Oceans, 123(3), 1586–1594.
- de Sousa, A. G. G., Tomasino, M. P., Duarte, P., Fernández-Méndez, M., Assmy, P., Ribeiro, H., Surkont, J., Leite, R. B., Pereira-Leal, J. B., Torgo, L., & Magalhães, C. (2019). Diversity and Composition of Pelagic Prokaryotic and Protist Communities in a Thin Arctic Sea-Ice Regime. Microbial Ecology, 78(2), 388–408.
- Pascoal, F., Costa, R., Assmy, P., Duarte, P., & Magalhães, C. (2022). Exploration of the Types of Rarity in the Arctic Ocean from the Perspective of Multiple Methodologies. Microbial Ecology, 84(1), 59–72.

#### See Also

[nice\(\)](#page-17-1), nice raw, nice env

<span id="page-22-1"></span>

## plot\_ulrb *Plot ulrb clustering results and silhouette scores*

## Description

Function to help access clustering results from ulrb.

#### Usage

```
plot_ulrb(
  data,
  sample_id = NULL,taxa_col,
  plot_all = FALSE,
  silhouette_score = "Silhouette_scores",
  classification_col = "Classification",
  abundance_col = "Abundance",
  log\_scaled = FALSE,
  colors = c("#009E73", "#F0E442", "#CC79A7"),
  ...
)
```
## <span id="page-23-0"></span>Arguments

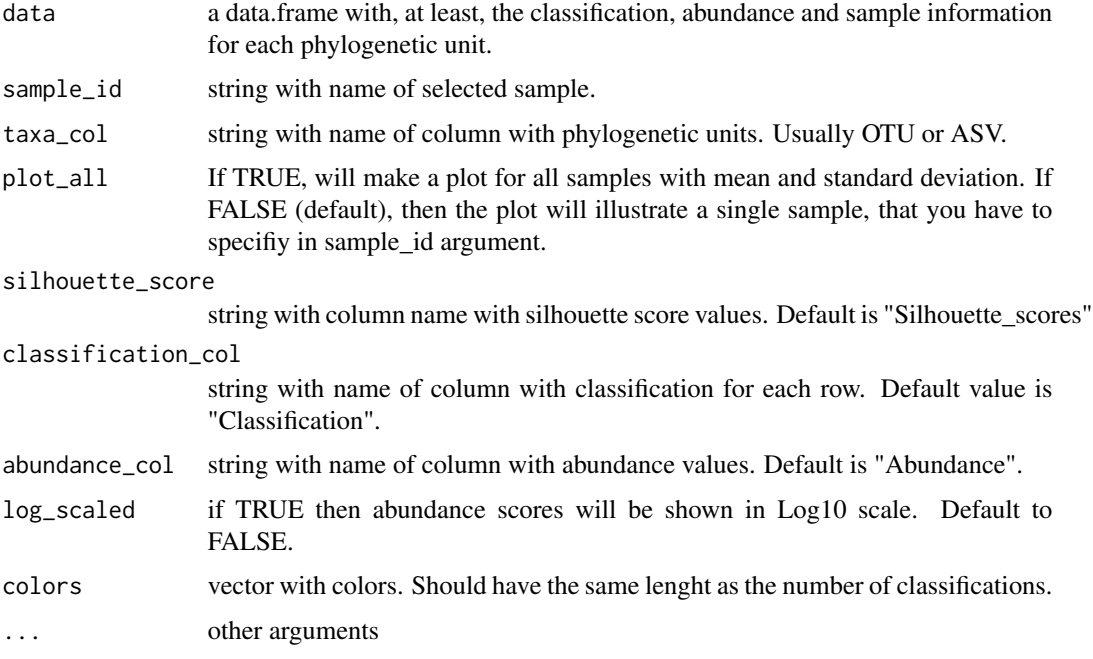

## Details

This function combined [plot\\_ulrb\\_clustering\(\)](#page-24-1) and [plot\\_ulrb\\_silhouette\(\)](#page-26-1). The plots can be done for a single sample or for all samples.

The results from the main function of ulrb package, [define\\_rb\(\)](#page-10-1), will include the classification of each species (OTU, ASVs, etc) and the silhouette score obtained for each observation. Thus, to access the clustering results, there are two main plots to check:

- the rank abundance curve obtained after ulrb classification;
- and the silhouette plot.

#### Interpretation of Silhouette plot

Based on chapter 2 of "Finding Groups in Data: An Introduction to Cluster Analysis." (Kaufman and Rousseeuw, 1991); a possible (subjective) interpretation of the clustering structure based on the Silhouette plot is:

- 0.71-1.00 (A strong structure has been found);
- 0.51-0.70 (A reasonable structure has been found);
- 0.26-0.50 (The structure is weak and could be artificial);
- <0.26 (No structure has been found).

## Value

A grid of ggplot objects with clustering results and silhouette plot obtained from [define\\_rb\(\)](#page-10-1).

## <span id="page-24-0"></span>See Also

```
define_rb(), check_avgSil(), plot_ulrb_clustering(), plot_ulrb_silhouette()
```
## Examples

```
classified_species <- define_rb(nice_tidy)
# Default parameters for a single sample ERR2044669
plot_ulrb(classified_species,
         sample_id = "ERR2044669",
          taxa\_col = "OTU",abundance_col = "Abundance")
# All samples in a dataset
plot_ulrb(classified_species,
          taxa\_col = "OTU",abundance_col = "Abundance",
         plot_all = TRUE)
# All samples with a log scale
plot_ulrb(classified_species,
          taxa\_col = "OTU",abundance_col = "Abundance",
         plot_all = TRUE,
         log_scaled = TRUE)
```
<span id="page-24-1"></span>plot\_ulrb\_clustering *Plot Rank Abundance Curve of classification results*

## Description

Plots the clustering results from [define\\_rb\(\)](#page-10-1).

## Usage

```
plot_ulrb_clustering(
  data,
  sample_id = NULL,taxa_col,
  plot_all = FALSE,
  samples_col = "Sample",
  classification_col = "Classification",
  abundance_col = "Abundance",
  log\_scaled = FALSE,
  colors = c("#009E73", "#F0E442", "#CC79A7"),
  ...
)
```
## <span id="page-25-0"></span>Arguments

![](_page_25_Picture_162.jpeg)

## Details

This works as a sanity check of the results obtained by the unsupervised learning method used to classify species. This is specially important if you used an automatic number of clusters.

The function works for either a single sample (that you specify with sample\_id argument), or it can apply a centrality metric for species across all your samples (plot\_all = TRUE).

## Value

A ggplot object with clustering results from [define\\_rb\(\)](#page-10-1).

## See Also

[define\\_rb\(\)](#page-10-1), [plot\\_ulrb\(\)](#page-22-1), [plot\\_ulrb\\_silhouette\(\)](#page-26-1)

## Examples

```
classified_species <- define_rb(nice_tidy)
```

```
# Standard plot for a single sample
plot_ulrb_clustering(classified_species,
                       sample_id = "ERR2044669",
                       taxa\_col = "OTU",abundance_col = "Abundance")
# All samples in a dataset
plot_ulrb_clustering(classified_species,
         taxa\_col = "OTU",abundance_col = "Abundance",
         plot_all = TRUE)
```

```
# All samples with a log scale
plot_ulrb_clustering(classified_species,
         taxa\_col = "OTU",abundance_col = "Abundance",
         plot_all = TRUE,
         log_scaled = TRUE)
```
<span id="page-26-1"></span>plot\_ulrb\_silhouette *Plot silhouette scores from clustering results*

## Description

Plots the Silhouette scores from the clustering results of [define\\_rb\(\)](#page-10-1).

## Usage

```
plot_ulrb_silhouette(
  data,
  sample_id = NULL,
  taxa_col,
  samples_col = "Sample",
 plot\_all = FALSE,classification_col = "Classification",
  silhouette_score = "Silhouette_scores",
  colors = c("#009E73", "#F0E442", "#CC79A7"),
  log_scaled = FALSE,
  ...
)
```
## Arguments

![](_page_26_Picture_147.jpeg)

<span id="page-27-0"></span>![](_page_27_Picture_182.jpeg)

## Details

This works as a sanity check of the results obtained by the unsupervised learning method used to classify species. This is specially important if you used an automatic number of clusters.

The function works for either a single sample (that you specify with sample id argument), or it can apply a centrality metric for species across all your samples (plot\_all = TRUE).

For more details on Silhouette score, see [check\\_avgSil\(\)](#page-3-1) and [cluster::silhouette\(\)](#page-0-0).

## Interpretation of Silhouette plot

Based on chapter 2 of "Finding Groups in Data: An Introduction to Cluster Analysis." (Kaufman and Rousseeuw, 1991); a possible (subjective) interpretation of the clustering structure based on the Silhouette plot is:

- 0.71-1.00 (A strong structure has been found);
- 0.51-0.70 (A reasonable structure has been found);
- 0.26-0.50 (The structure is weak and could be artificial);
- < 0.26 (No structure has been found).

#### Value

A ggplot object of Silhouette plot obtained from the selected sample.

#### See Also

```
define_rb(), check_avgSil(), plot_ulrb_clustering(), plot_ulrb(), cluster::silhouette(),
cluster::pam()
```
## Examples

```
classified_species <- define_rb(nice_tidy)
```
 $taxa\_col = "OTU",$ 

```
# Standard plot for a single sample
plot_ulrb_silhouette(classified_species,
                       sample_id = "ERR2044669",
                       taxa_{col} = "OTU",abundance_col = "Abundance")
# All samples in a dataset
plot_ulrb_silhouette(classified_species,
          taxa\_col = "OTU",abundance_col = "Abundance",
         plot_all = TRUE)
# All samples with a log scale
plot_ulrb_silhouette(classified_species,
```

```
abundance_col = "Abundance",
plot_all = TRUE,
log_scaled = TRUE)
```
prepare\_tidy\_data *Prepare data in tidy format*

#### Description

Function to transforms common abundance table formats into a "long" format.

## Usage

```
prepare_tidy_data(data, sample_names, samples_in = "cols", ...)
```
## Arguments

![](_page_28_Picture_136.jpeg)

## Details

This function guarantees that the abundance table includes one column with sample ID's and one column with abundance.

#### Common species table formats

There are two common formats for abundance tables:

- samples as rows and phylogenetic units as columns;
- phylogenetic units as rows and samples as columns.

However, both formats are not tidy, because they include several columns with the same variable. They are in a "wide format" instead of a "long format".

This function re-organizes samples and phylogenetic units so that there is a single column with the samples ID's and another with the abundance scores; Extra columns are allowed.

## Value

An abundance table in long format, compatible with dplyr pipes and **ulrb** package functions.

## See Also

[define\\_rb\(\)](#page-10-1)

## Examples

```
library(dplyr)
#
sample_names <- c("ERR2044662", "ERR2044663", "ERR2044664",
                   "ERR2044665", "ERR2044666", "ERR2044667",
                   "ERR2044668", "ERR2044669", "ERR2044670")
# Example for samples in cols and with additional data available
prepare_tidy_data(nice, sample_names = sample_names, samples_in = "cols")
# Example for samples in rows
# Select columns with samples from nice
nice_rows <- nice %>% select(all_of(sample_names))
# Change columns to rows
nice_rows <- nice_rows %>% t() %>% as.data.frame()
# Turn colnames into phylogenetic units ID
colnames(nice_rows) <- paste0("OTU_", seq_along(colnames(nice_rows)))
prepare_tidy_data(nice_rows, sample_names = sample_names, samples_in = "rows")
```
<span id="page-29-1"></span>suggest\_k *Suggest k*

## Description

Tool to help decide how many clusters to use for partition around medoids algorithm.

## Usage

```
suggest_k(
  data,
  range = 3:10,samples_col = "Sample",
  abundance_col = "Abundance",
  index = "Average Silhouette Score",
 detailed = FALSE,
  ...
)
```
<span id="page-29-0"></span>

#### <span id="page-30-0"></span> $suggest\_k$  31

#### Arguments

![](_page_30_Picture_184.jpeg)

## Details

The best k is selected for each sample, based on the selected index. If different k's are obtained for different samples (probable) then we calculate the mean value of k and return it as an integer. Alternatively, we can return a more detailed result in the form of a list.

Note: this function is used within [define\\_rb\(\)](#page-10-1), with default parameters, for the optional automatic selection of k.

## Detailed option

If detailed = TRUE, then the output is a list with information to help decide for k. More specifically, the list will include:

- A data.frame summarizing what information each index provides and how to interpret the value.
- A brief summary indicating the number of samples in the dataset and the range of k values used.
- A data.frame with the best k for each sample, based on each index.

## Automatic k selection

If detailed = FALSE, this function will provide a single integer with the best k. The default decision is based on the maximum average Silhouette score obtained for the values of k between 3 and 10. To better understand why the average Silhouette score and this range of k's were selected, we refer to Pascoal et al., 2023 (manuscript in preparation) and to vignette("explore-classifications").

Alternatively, this function can also provide the best k, as an integer, based on another index (Davies-Bouldin and Calinsky-Harabasz) and can compare the entire of possible k's.

## Value

Integer indicating best k from selected index. Optionally, can return a list with details.

## See Also

[evaluate\\_k\(\)](#page-14-1), [evaluate\\_sample\\_k\(\)](#page-16-1), [check\\_DB\(\)](#page-8-1), [check\\_CH\(\)](#page-5-1), [check\\_avgSil\(\)](#page-3-1), [cluster::pam\(\)](#page-0-0)

## Examples

```
# Get the best k with default parameters
suggest_k(nice_tidy)
```

```
# Get detailed results to decide for yourself
suggest_k(nice_tidy, detailed = TRUE, range = 2:7)
```

```
# Get best k, based on Davies-Bouldin index
suggest_k(nice_tidy, detailed = FALSE, index = "Davies-Bouldin")
```
# <span id="page-32-0"></span>Index

∗ datasets nice, [18](#page-17-0) nice\_env, [19](#page-18-0) nice\_raw, [20](#page-19-0) nice\_tidy, [22](#page-21-0) ∗ package ulrb-package, [2](#page-1-0) check\_avgSil, [4](#page-3-0) check\_avgSil(), *[13](#page-12-0)*, *[16](#page-15-0)*, *[18](#page-17-0)*, *[25](#page-24-0)*, *[28](#page-27-0)*, *[31](#page-30-0)* check\_CH, [6](#page-5-0) check\_CH(), *[7](#page-6-0)*, *[13](#page-12-0)*, *[16](#page-15-0)*, *[18](#page-17-0)*, *[31](#page-30-0)* check\_DB, [9](#page-8-0) check\_DB(), *[9](#page-8-0)*, *[13](#page-12-0)*, *[16](#page-15-0)*, *[18](#page-17-0)*, *[31](#page-30-0)* cluster::pam(), *[6](#page-5-0)*, *[13,](#page-12-0) [14](#page-13-0)*, *[28](#page-27-0)*, *[31](#page-30-0)* cluster::silhouette(), *[6](#page-5-0)*, *[28](#page-27-0)* clusterSim::index.DB(), *[11](#page-10-0)* clusterSim::index.G1, *[8](#page-7-0)* define\_rb, [11](#page-10-0) define\_rb(), *[4](#page-3-0)*, *[6](#page-5-0)*, *[12](#page-11-0)*, *[24–](#page-23-0)[28](#page-27-0)*, *[30,](#page-29-0) [31](#page-30-0)* evaluate\_k, [15](#page-14-0) evaluate\_k(), *[13,](#page-12-0) [14](#page-13-0)*, *[17,](#page-16-0) [18](#page-17-0)*, *[31](#page-30-0)* evaluate\_sample\_k, [17](#page-16-0) evaluate\_sample\_k(), *[16](#page-15-0)*, *[31](#page-30-0)* nice, [18,](#page-17-0) *[20](#page-19-0)*, *[22](#page-21-0)* nice(), *[21](#page-20-0)*, *[23](#page-22-0)* nice\_env, *[19](#page-18-0)*, [19,](#page-18-0) *[21](#page-20-0)*, *[23](#page-22-0)* nice\_raw, *[19,](#page-18-0) [20](#page-19-0)*, [20,](#page-19-0) *[22,](#page-21-0) [23](#page-22-0)* nice\_tidy, *[20,](#page-19-0) [21](#page-20-0)*, [22](#page-21-0) nice\_tidy(), *[19](#page-18-0)* plot\_ulrb, [23](#page-22-0) plot\_ulrb(), *[13,](#page-12-0) [14](#page-13-0)*, *[26](#page-25-0)*, *[28](#page-27-0)* plot\_ulrb\_clustering, [25](#page-24-0) plot\_ulrb\_clustering(), *[24,](#page-23-0) [25](#page-24-0)*, *[28](#page-27-0)* plot\_ulrb\_silhouette, [27](#page-26-0) plot\_ulrb\_silhouette(), *[5](#page-4-0)*, *[24–](#page-23-0)[26](#page-25-0)* prepare\_tidy\_data, [29](#page-28-0)

suggest\_k, [30](#page-29-0) suggest\_k(), *[4](#page-3-0)*, *[6](#page-5-0)*, *[12](#page-11-0)*, *[14](#page-13-0)*, *[16](#page-15-0)*, *[18](#page-17-0)*

ulrb-package, [2](#page-1-0)